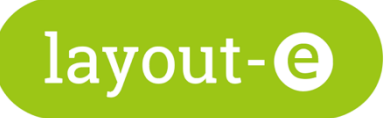

## Checkliste: Gemeindebrief druckfertig machen

Bevor Sie Ihren Gemeindebrief an die Druckerei schicken, beachten Sie folgende Punkte:

- 1. Haben Sie Ihren Gemeindebrief korrekt strukturiert und in der Werkzeugleiste die passenden Ressortnamen eingegeben?
- 2. Verwenden Sie auf allen Seiten das passende Seiten-Template?

Hinweis: Das Seiten-Template liegt immer an oberster Stelle, sprich es legt sich auch über Texte oder Bilder aus den Beiträgen. Wollen Sie z.B. auf der ersten oder letzten Seite keine Anzeige der Rubrik und Seitenzahl haben, müssen Sie hier über die Werkzeugleiste das Seiten-Template "Titelseite" einstellen.

- 3. Haben alle Bilder eine optimale (grüne) dpi Zahl?
- 4. Haben Sie einen Bildnachweis zu jedem Bild (entweder direkt unter dem Bild oder in einem Bildnachweis-Beitrag)?
- 5. Sind alle Beiträge ohne Zeichenübersatz (gelb oder rot hinterlegter Text)? (ggf. erzeugen auch leere Absätze am Ende des Textes diesen Effekt.)
- 6. Sind alle Beiträge optimal passend im Grundlinienraster platziert? Wenn Bilder oder Texte im Anschnitt-Bereich liegen, werden sie ggf. abgeschnitten.
- 7. Ist Ihr Impressum vollständig?
- 8. Erstellen Sie die fertige Druck-Datei für den aktuellen Zustand ihrer Ausgabe. Mit anderen Worten: Haben Sie Änderungen vorgenommen? Klicken Sie erneut auf den "Gesamt-PDF erstellen" Button und laden Sie die neue Datei anschließend herunter.

Hinweis: Wenn Sie die PDF Ihres Gemeindebriefs auf Ihrer Gemeinde-Homepage einstellen wollen, entfernen Sie die Beiträge Ihrer Kasualien- und Geburtstags-Seiten (indem Sie diese zurück in den Inhaltspool legen) und erstellen Sie anschließend erneut eine Gesamt-PDF. Diese müssen Sie mit einem separaten Programm komprimieren (kleiner machen).